## **LAB ACCESS TO CLASS DATA SETS WITHOUT AN ENIAC ACCOUNT**

The following notes are intended for those students who do not have a class account, but would still like to access the class data sets and use the software in the Lab.

- (1) First, log in using your PennKey password. When prompted for your Eniac password, press "Cancel" and proceed. You can now open all the software using the procedures outlined in the class notes.
- (2) To access class data, open a web connection on your Lab PC. All class data sets can be accessed on the web at:

http://www.seas.upenn.edu/~ese502/lab-content

The directories at this site are organized exactly as in the class directory in the Lab. So for example to access ARCMAP data sets for the Lymphoma problem in Assignment 1, follow the path:

## **Arcview** → **Projects** → **Lymphoma**

(3) You will need a space to download material. You can use a temporary file, like **C:/user**, but it is far better to use your own **zipdisk**, or some other source where you can *save* your work for later use. I will assume you have made such a file, that I will call **home**. [The procedure for accessing MATLAB data files (such as **lymphoma.mat** in the **matlab** directory) and JMPIN files (such as **LYMPHOMA.jmp** in the **jmpin** directory) are exactly the same. So we shall continue with the ARCMAP example.]

 For **Assignment 1**, you will require the map document file, **Lymphoma.mxd**, and a number of data files. First download the following files to **home**:

**lymph\_data.\* W\_NILE\_BD.\* Mask.\*** 

where "\*" indicates that you should download **all** files starting with these names. For example, you will need the six files:

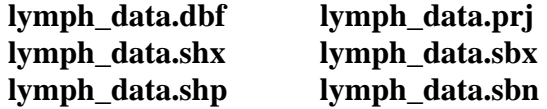

Notice the all files starting with capital letters are at the top. So to find the files, **lymph\_data.\***, you will need to scroll down to the files starting with *lower case* letters. (This observation is particularly important in large directories like the MATLAB directory for the class.)

Next you will need to download a raster file, **pop**, and a layer file associated with it. First download the file, **pop.aux**, and the layer file, **pop\_density.lyr**. Next observe that among the list of files in **Lymphoma** is a subdirectory named **pop**. This contains the files that make up a raster data base for **pop**. Since you can only download files, and not whole directory, you will need to construct a subdirectory **pop** (be *sure* to use this name) in **home**. Now open this directory in **Lymphoma** and download each of the files to your copy of the **pop** directory.

- (4) Now open ARCMAP, and open the file **Lymphoma.mxd** in **home**. You will observe that the Table of Contents appears, but there are no maps. Rather there will be a red (!) before the name of each layer. If you click on the first instance of (!) in the Table of Contents, which in this case is **lymph\_data**, a "Set Data Source" window will open. Navigate to your **home** directory in this window and open the file **lymph\_dat.shp** that you have saved (notice that only the shape file names appear, even though there are many **lymph\_data.\*** files). You should now see that the (!) has disappeared from *all* layers in the Table of Contents using files that you have stored in **home**.
- (5) Be sure to save this modification of **Lymphoma.mxd** that now points to the appropriate files in your own directory. [Note also that in any subsequent sessions you must use the *same* name, **home**, so that the path (say, **D:\home**) remains the same.]
- (6) *One final note about MATLAB*. Since many of my MATLAB programs call one another, it is useful to have the whole directory of such programs available when you are working. Since downloading all of these files is very tedious, I have made a **Winn.zip** file that contains all of my programs. I will be happy to send this to you as an attachment. Just load this directory onto your home directory (or a temporary user workspace) and set the MATLAB path to that directory. Note finally that only *program* files (**.m**) are included, since data files tend to be large. So you will still need to download all **.mat** files.